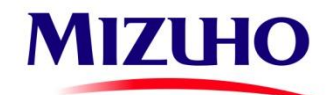

# АО «Мидзухо Банк (Москва)»

Руководство по плановой перегенерации ключей в системе ДБО

**Руководство пользователя**

Москва

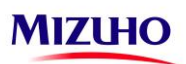

### **Оглавление**

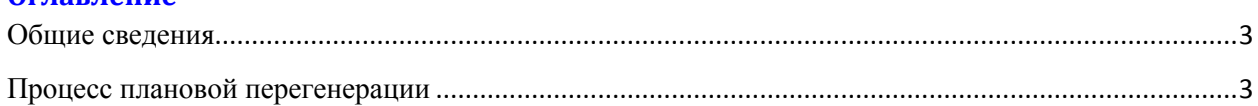

# <span id="page-2-0"></span>**Общие сведения**

Данная инструкция описывает процесс перегенерации ключей клиента в системе дистанционного банковского обслуживания (далее по тексту СДБО) АО «Мидзухо Банк (Москва)» (далее по тексту Банк) на платформе Windows.

Целевая аудитория – пользователи системы ДБО, а также технические специалисты, обслуживающие программно-аппаратные средства, обеспечивающие доступ к СДБО Банка.

Взаимодействие с СДБО осуществляется с использованием браузера Internet Explorer. Все данные клиентской части системы при этом хранятся на сервере СДБО Банка.

Для обеспечения защиты информации в СДБО используется сертифицированная система криптографической защиты информации (СКЗИ) «Message-Pro». Дополнительная информация по СКЗИ «Message-Pro» а также техническая документация доступна на сайте разработчика http://www.signal-com.ru/

## <span id="page-2-1"></span>**Процесс плановой перегенерации**

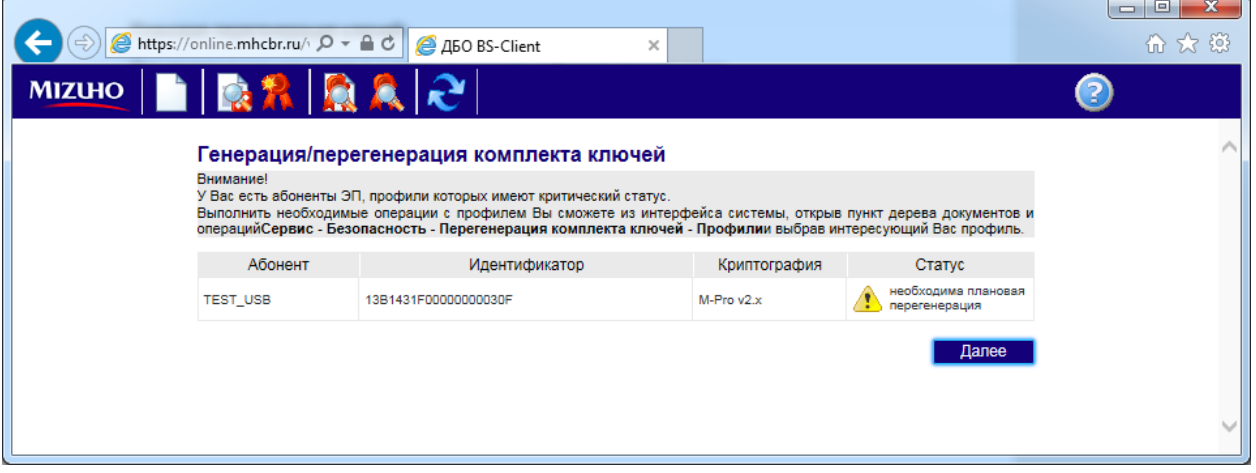

При первоначальном входе в систему возникает информационное окно:

## Выделяем профиль и нажимаем иконку «**Создать запрос на генерацию/перегенерацию**»

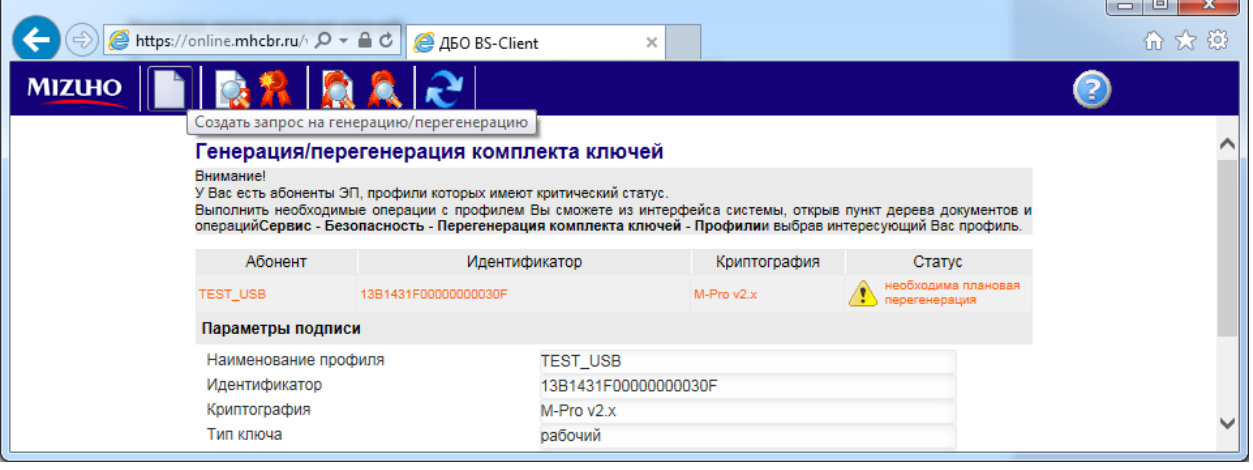

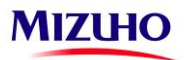

 $L_{\rm B}$   $\approx$ 

#### В открывшемся окне нажимаем иконку «**Отправить документ в банк**»

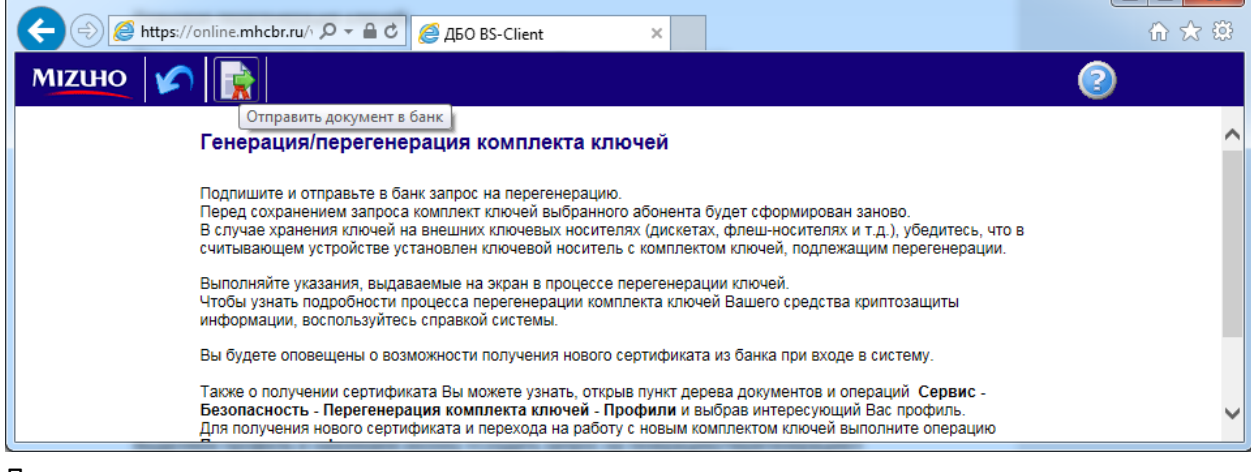

#### Подписываем запрос:

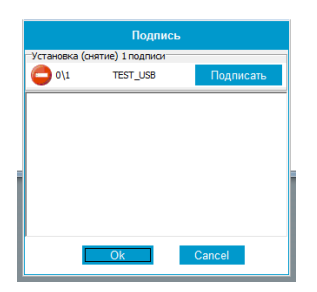

В то время, когда обрабатывается запрос в банке Вы видите в открывшемся окне временный бланк регистрации ключа. Указано, что бланк не готов.

Нажимаем кнопку «**Вернуться к списку криптопрофилей**»

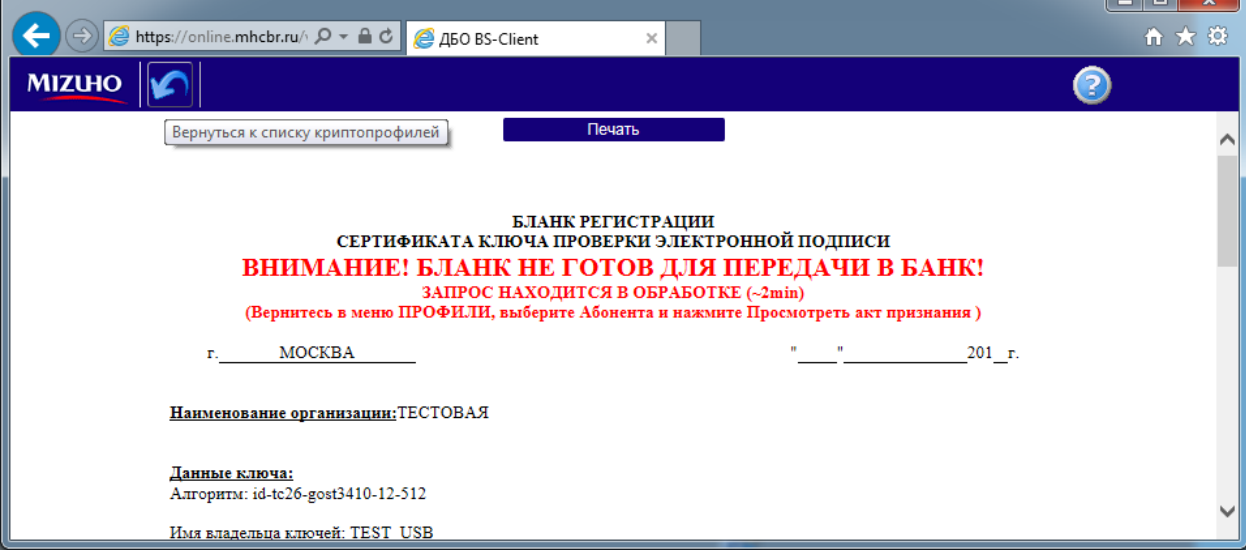

Далее мы попадаем в систему.

Переходим в меню **Сервис-Безопасность-Профили**

Выделяем профиль и нажимаем иконку «**Просмотреть Акт признания**»

the state of the state of the state of the state of the state of the state of the state of the state of the state of the state of the state of the state of the state of the state of the state of the state of the state of t

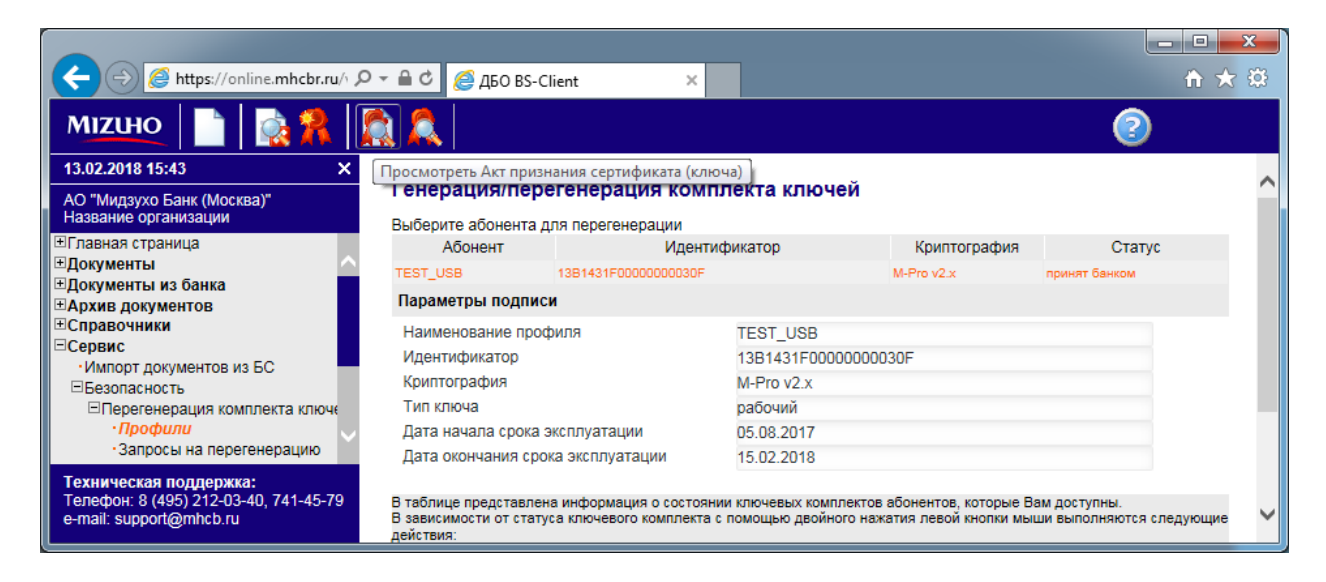

#### Если бланк готов. то вы не увидите надписи о неготовности бланка.

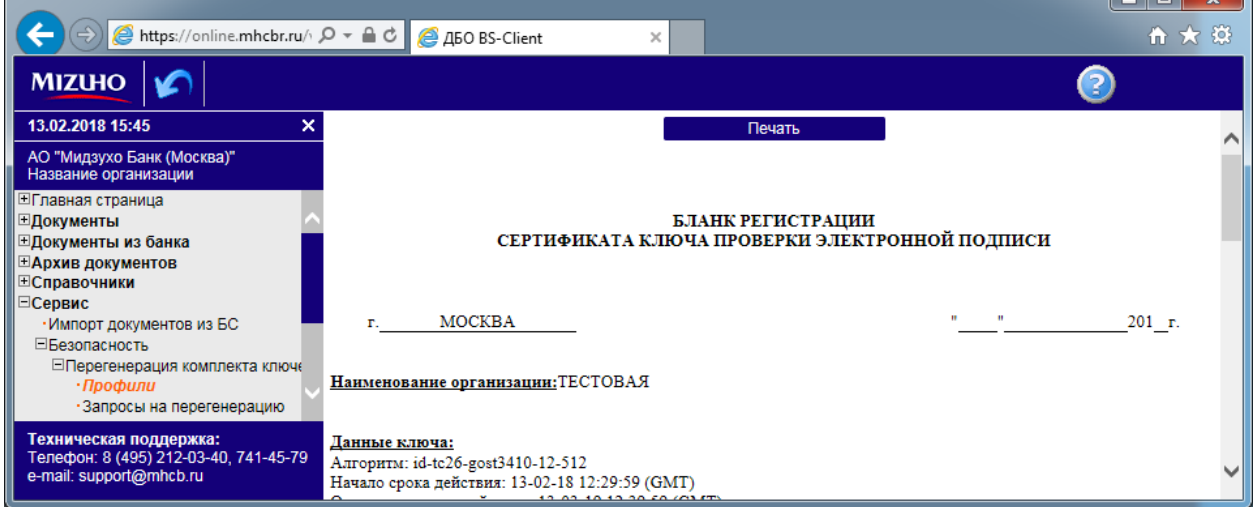

Бланк печатается в двух экземплярах, подписывается владельцем ключа и первым лицом

#### организации (Все поля блока КЛИЕНТ должны быть заполнены)

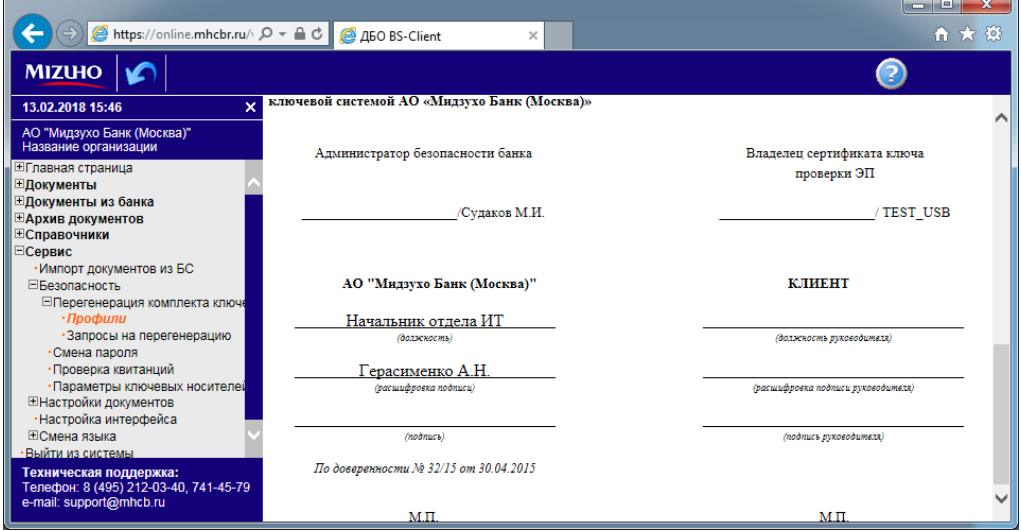

Далее подписанные бланки передаются в банк. На этом перегенерация ключей завершена.